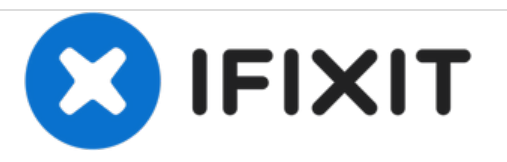

# **HP ProBook 4530s RAM Replacement**

This guide will teach you the proper way to remove and add or change your RAM sticks.

Written By: Drew Canada

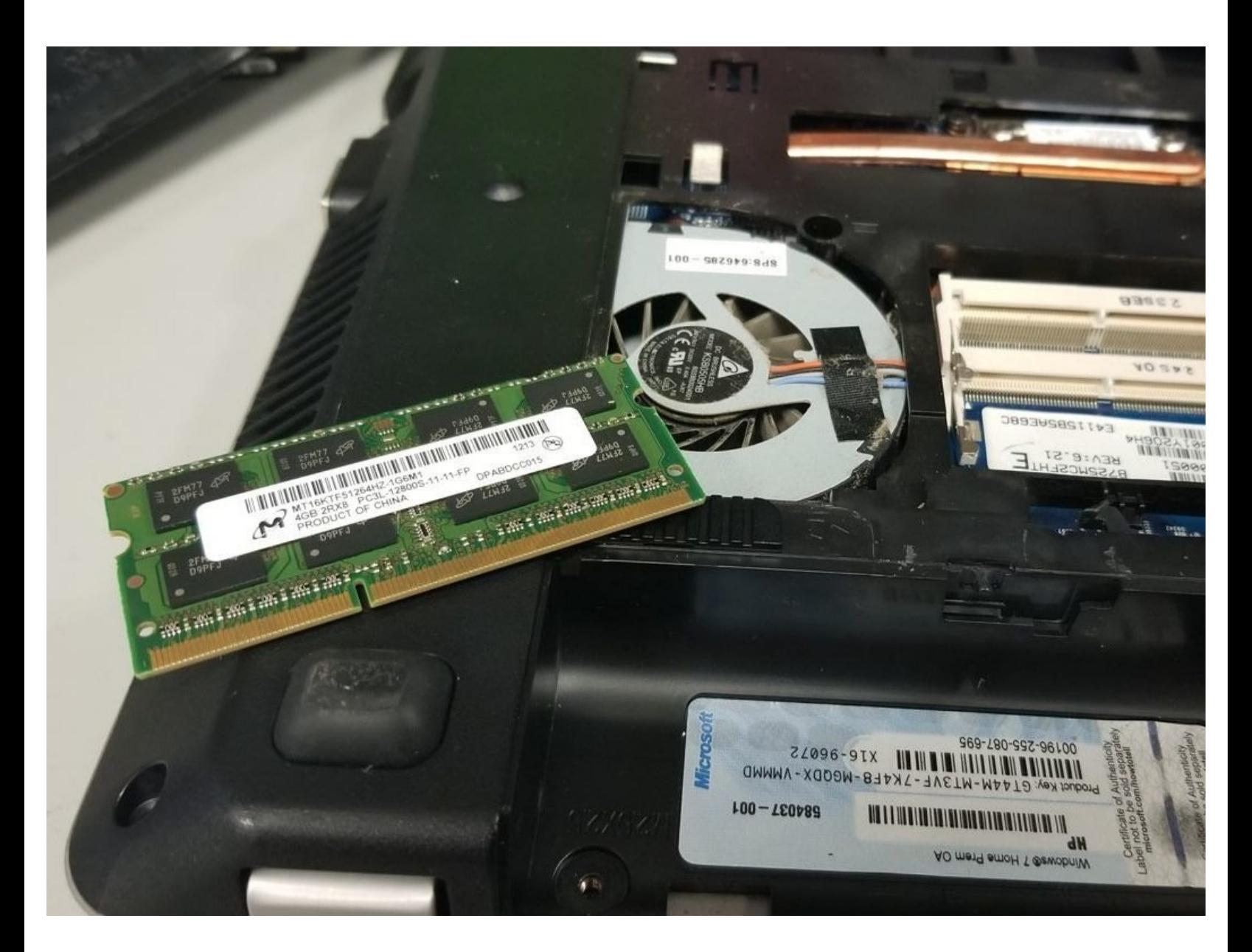

# **Step 1 — Introduction**

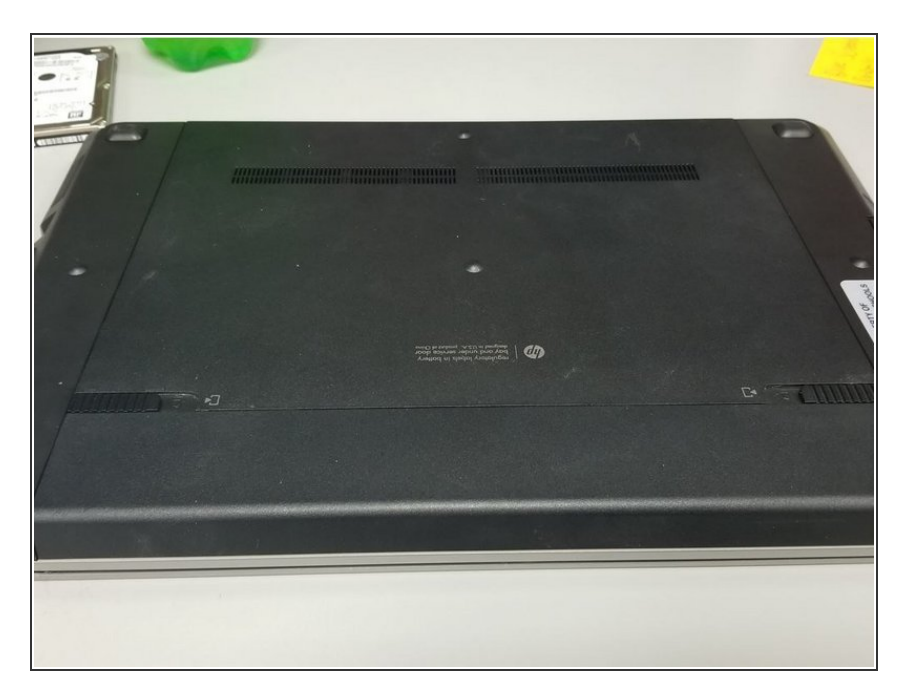

Start by flipping the laptop over onto its back.  $\bullet$ 

# **Step 2 — Battery Removal**

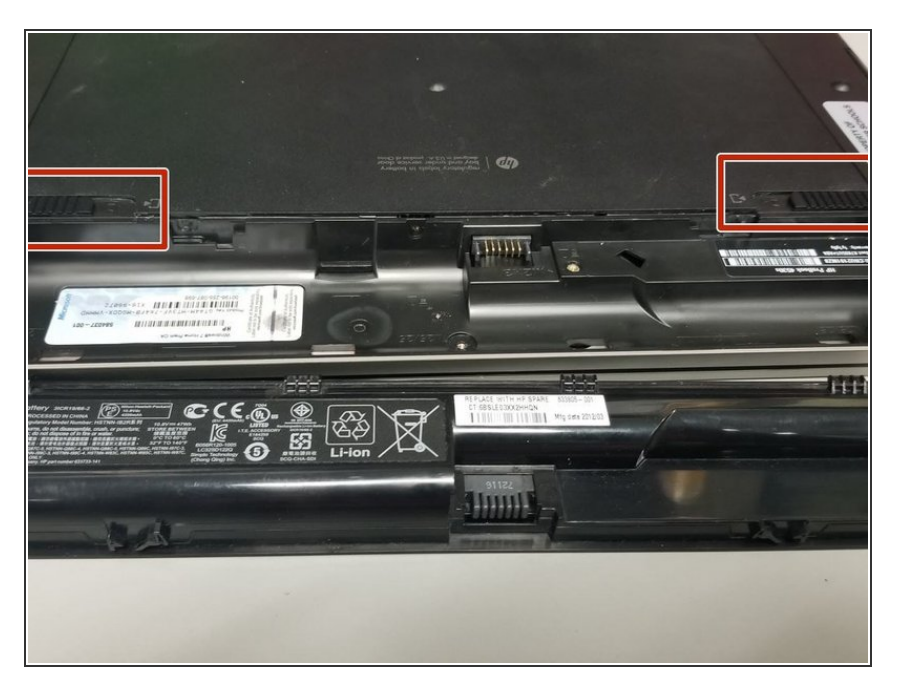

- **Press in on both sides, the switches** will release the battery.
- The battery will pop out slightly, allowing you to pull it out.  $\bullet$

#### **Step 3 — Bottom Panel Removal**

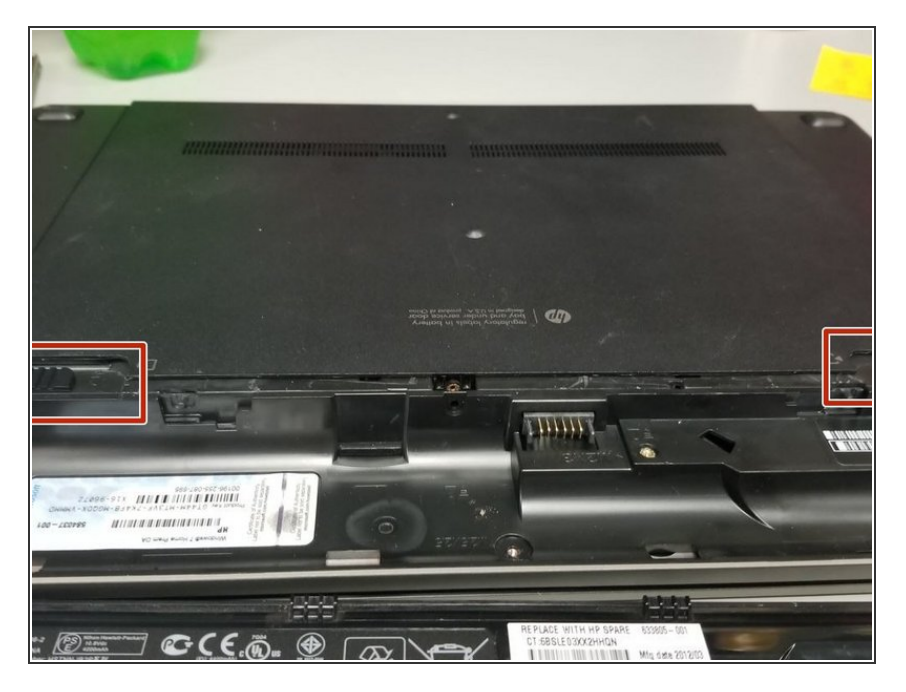

- Press in on both switches, while pushing onto the plastic panel behind them.  $\bullet$
- The panel should slide out.

# **Step 4 — Locate and Disassemble**

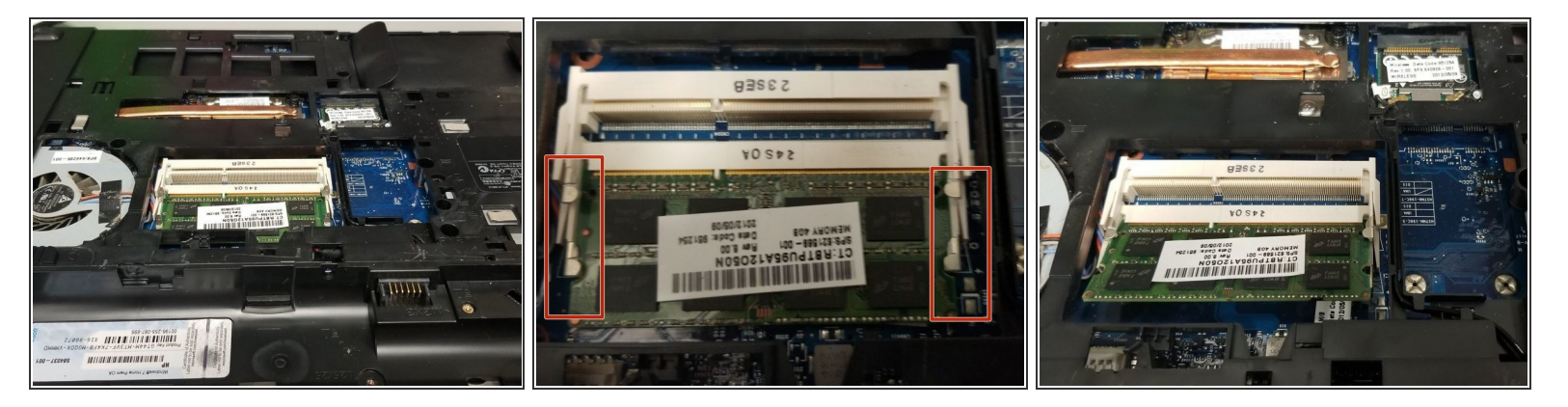

- Locate the RAM slightly to the center-left.
- Press outward on the metal retention arms for the RAM.
- The RAM should pop upward slightly.

# **Step 5 — RAM Removal**

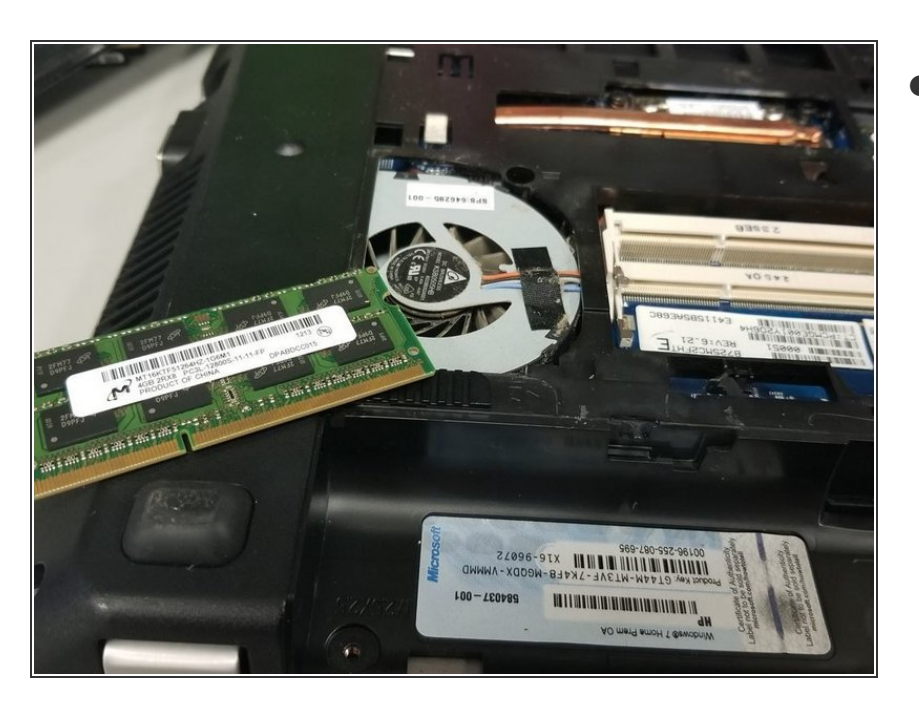

Grab the RAM gently and remove at a 45 Degree angle.  $\bullet$ 

To reassemble your device, follow these instructions in reverse order.